**MDTP Diagnostic Tutorial** 

## Navigating the Teacher Dashboard

A Tool For Teachers

1

| Schools V Classes V R      | Resources 🗸                       |                       |                                 | Search<br>Search<br>Teacher Dashboard |
|----------------------------|-----------------------------------|-----------------------|---------------------------------|---------------------------------------|
| ① Teacher Test             | کے+<br>Add an Admin               | وي +<br>Add a Teacher | و <del>کار</del><br>Add a Class | وَصَلَّحَ<br>Assign a Test            |
| Viewing Current Terms: Sur | nmer 2023 / School Year 2023-2024 | 4 / Fall 2023         |                                 |                                       |
| District Schools           |                                   |                       |                                 |                                       |
| School Name                |                                   |                       |                                 |                                       |
| Harmonia                   |                                   | ( )                   |                                 | 12                                    |
|                            |                                   |                       |                                 |                                       |
| D Harmonia 2               |                                   |                       |                                 | - 5 <sup>4</sup>                      |
| D Harmonia 2               |                                   |                       | 74                              |                                       |
| D Harmonia 2               |                                   |                       | 214                             | +1                                    |
| > Harmonia 2               |                                   |                       |                                 | e <sup>sh</sup><br>on<br>AM           |
| D Harmonia 2               |                                   |                       |                                 | e <sup>sh</sup><br>on<br>AM           |
| > Harmonia 2               |                                   |                       |                                 | BAN OW                                |

2) If you have both an admin role and a faculty role, you will see the admin dashboard by default. To switch to the teacher dashboard, click **your name** in the top right then click **"Teacher Dashboard**".

| hools 🗸 🛛 Classes 🗸 🛛 R    | Resources 🗸                       |                      |                    | My Profile<br>Search |
|----------------------------|-----------------------------------|----------------------|--------------------|----------------------|
|                            |                                   |                      |                    | Teacher Dashboar     |
| ① Teacher Test             | 오그 <del>+</del><br>Add an Admin   | وَ+<br>Add a Teacher | و_+<br>Add a Class | وي)<br>Assign a Test |
|                            |                                   |                      |                    | , longit a root      |
| /iewing Current Terms: Sun | nmer 2023 / School Year 2023-2024 | / Fall 2023          |                    |                      |
| District Schools           |                                   |                      |                    |                      |
| School Name                |                                   |                      |                    |                      |
| Harmonia                   |                                   |                      |                    | WZ                   |
| Di Harmonia 2              |                                   | ()                   |                    | 5 <sup>3</sup>       |
|                            |                                   |                      | 74                 | 6M                   |
|                            |                                   |                      |                    |                      |
|                            |                                   |                      |                    | AM                   |
|                            |                                   |                      | De Harm            | ionia CR             |
|                            |                                   |                      |                    | Sp Sp                |
|                            |                                   |                      |                    |                      |
|                            |                                   |                      | 6М                 |                      |

3) This is the teacher dashboard. The dashboard only displays classes and assignments of <u>currently active terms</u> displayed in the red circle. Classes and assignments in old terms are automatically archived.

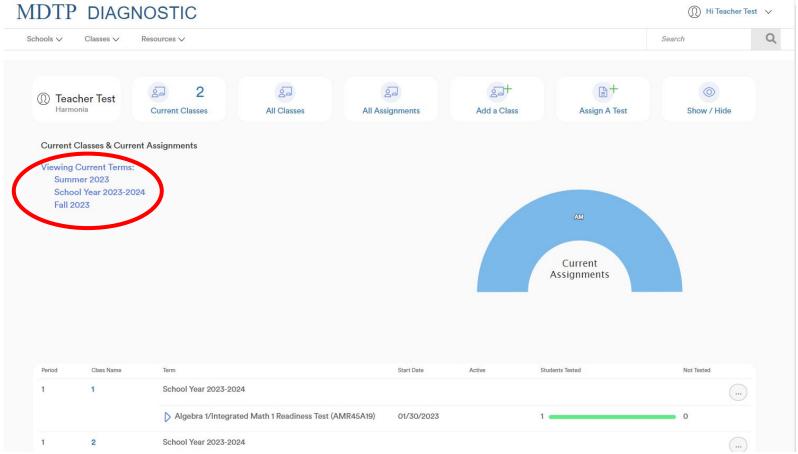

## 4) To view all data on your account, click on "All Classes" or "All Assignments". MDTP DIAGNOSTIC

|                          | Classes 🗸                                                                     | Resources 🗸                  |                                |            |                          |             |                              | Search      |  |
|--------------------------|-------------------------------------------------------------------------------|------------------------------|--------------------------------|------------|--------------------------|-------------|------------------------------|-------------|--|
| ① Tea<br><sub>Harm</sub> | cher Test                                                                     | کے 2<br>Current Classes      | All Classes                    | all Assi   | रूजी<br>ignments         | Add a Class | E+<br>Assign A Test          | Show / Hide |  |
| Viewing<br>Sum           | Classes & Current<br>Current Terms:<br>mer 2023<br>vol Year 2023-2024<br>2023 |                              |                                |            |                          |             | AM<br>Current<br>Assignments |             |  |
|                          |                                                                               |                              |                                |            |                          |             |                              |             |  |
| Period                   | Class Name                                                                    | Term                         |                                |            | Start Date               | Active Stu  | idents Tested                | Not Tested  |  |
| Period                   | Class Name                                                                    | Term<br>School Year 2023-202 | 4                              |            | Start Date               | Activo Stu  | udents Tested                | Not Tested  |  |
|                          |                                                                               | School Year 2023-202         | 14<br>ed Math 1 Readiness Test | (AMR45A19) | Start Date<br>01/30/2023 | Active Stu  |                              | 0           |  |

This document has been prepared as a supportive tool to MDTP copyrighted materials and should not be modified without the consent of the MDTP Director's Office.

(1) Hi Teacher Test 🗸

5) To add a new class or new assignment, click on "Add a Class" or "Assign A Test".

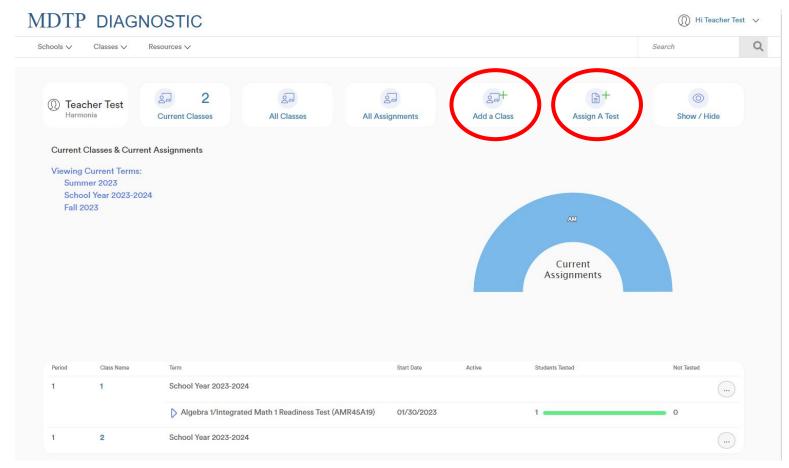

6) If you scroll down the dashboard page, you will see your current assignments listed. Click the triangles next to the assignment name to show/hide details about the assignment.

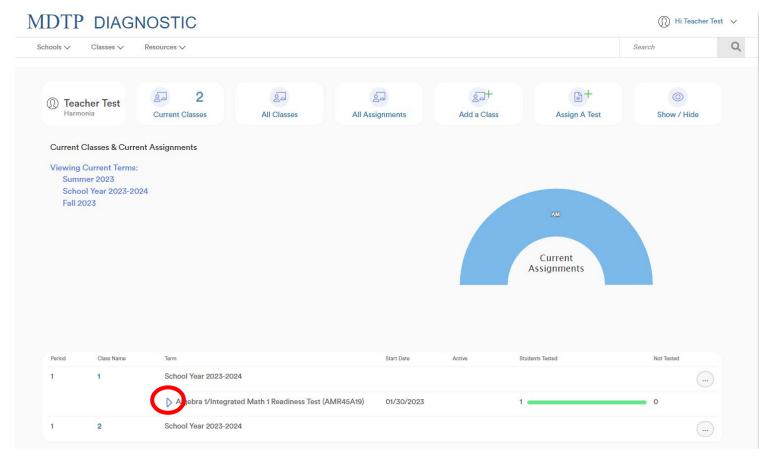

7) You may manually choose to hide a class or assignment from the dashboard view. To do so, click the "**Hide from Dashboard**" button at the class level or assignment level.

| ools 🗸  | Classes V R                | Resources V                                                                                            |                  |                    | Search                                         |  |
|---------|----------------------------|----------------------------------------------------------------------------------------------------|------------------|--------------------|------------------------------------------------|--|
| Harn    | nonia                      | Current Classes All Classes All A                                                                      | ssignments A     | Add a Class Assign | A Test Show / Hide                             |  |
| Current | Classes & Current          | Assignments                                                                                            |                  |                    |                                                |  |
| Sum     | Current Terms:<br>mer 2023 |                                                                                                    |                  |                    |                                                |  |
|         | ool Year 2023-2024<br>2023 |                                                                                                    |                  | AM                 |                                                |  |
|         |                            |                                                                                                    |                  |                    |                                                |  |
|         |                            |                                                                                                    | 1                | Current            |                                                |  |
|         |                            |                                                                                                    |                  | A seise see a      |                                                |  |
|         |                            |                                                                                                    |                  | Assignment         | 5                                              |  |
|         |                            |                                                                                                    |                  | Assignment         | .5                                             |  |
|         |                            |                                                                                                    |                  | Assignment         | 55                                             |  |
| Period  | Class Name                 | Term                                                                                                   | Start Date Acti  |                    | S Not Tested                                   |  |
| Period  | Ciass Name<br>1            | Term<br>School Year 2023-2024                                                                          | Start Date Acti  |                    | Not Tested                                     |  |
|         |                            |                                                                                                    | Start Date Activ |                    | Not Tested                                     |  |
|         |                            | School Year 2023-2024<br>C Algebra 1/Integrated Math 1 Readiness Test (AMR45A19)<br>Test Method: paper |                  | ve Students Tested | Not Tested                                     |  |
|         |                            | School Year 2023-2024                                                                                  |                  | ve Students Tested | Not Tested<br>+ Add Assignment<br>View<br>Fdir |  |

8) Click the "**Show/Hide**" button to show all classes and assignments that you have manually hidden from the dashboard.

| nools 🗸            | Classes 🗸                                 | Resources ∨                                            |                                      |                       |                   |                        | Search           |   |
|--------------------|-------------------------------------------|--------------------------------------------------------|--------------------------------------|-----------------------|-------------------|------------------------|------------------|---|
| ① Teach<br>Harmon  | er Test                                   | والله کې د کې د کې کې کې کې کې کې کې کې کې کې کې کې کې | ହୁ୍ଲ<br>All Classes                  | کے<br>All Assignments | کے<br>Add a Class | Assign A Test          | ©<br>Show / Hide | ) |
| Viewing C<br>Summe | urrent Terms:<br>er 2023<br>Year 2023-202 | nt Assignments<br>24                                   |                                      |                       |                   | Current<br>Assignments |                  |   |
|                    |                                           |                                                        |                                      |                       |                   |                        |                  |   |
| Period             | Class Name                                | Term                                                   |                                      | Start Date            | Active S          | tudents Tested         | Not Tested       |   |
| Period<br>1        | Class Name<br>1                           | Term<br>School Year 2023-20                            | 24                                   | Start Date            | Active S          | tudents Tested         |                  |   |
|                    |                                           | School Year 2023-20                                    | 24<br>ted Math 1 Readiness Test (AMR |                       |                   | tudents Tested         |                  |   |